# **Navigating AsULearn**

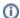

AsULearn is a locally customized version of the well-known open-source Moodle learning management system.

There are three distinct AsULearn websites:

- AsULearn, used for Banner-created academic terms & courses.
- AsULearn-Projects, used for committee and learning resource courses.
- AsuLearn-Global, used for courses with users not enrolled at Appalachian. See the Global Learning Management System Policy governing the
  use of AsuLearn-Global.

Each of these sites can be easily accessed from the AsULearn Sites menu in the navigation bar at the top of each page of each site.

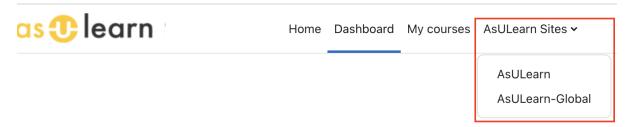

The **Dashboard** is organized with:

- A block for Recently accessed courses; and
- A Course overview block where courses can be filtered to
  - All (except removed from view): All courses, regardless of start and end date (except those the user has specifically set to be removed)
  - o In progress: Courses with a start date before today and no end date or an end date after today
  - Future: Courses with a start date after today
  - O Past: Courses with a start and end date before today
  - Starred: Courses the user has specifically set to be starred
  - o Removed from view: Courses the user has specifically set to be removed

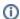

#### Course retention

Courses on the primary AsULearn website will be retained for 25 months starting fall 2019.

# New semester course availability

New semester courses are built and made available to faculty in AsULearn when they are received from the Registrar's Office and ITS:

- Summer I, Summer II, Fall: Mid-March
- Spring: Mid-October

Always check the **Future** filter in your Course Overview block if you are looking for the next semester's courses as a faculty member. If faculty need to begin building their courses prior to time frames listed above, please open a support request to set up a development course.

### Related Articles

- AsULearn Faculty Support
- AsULearn Student Support

#### Search Knowledge Base

## **Submit a Service Request**

We value your feedback! Click HERE to suggest updates to an existing article, request a new article, or submit an idea.